## **Государственная система обеспечения единства измерений**

**Акционерное общество «Приборы, Сервис, Торговля» (АО «ПриСТ»)**

**УТВЕРЖДАЮ Главный метролог**  $M$ **A.H.** Новиков **июня 2017 г**

# **ГОСУДАРСТВЕННАЯ СИСТЕМА ОБЕСПЕЧЕНИЯ ЕДИНСТВА ИЗМЕРЕНИЙ**

# **ИСТОЧНИКИ ПИТАНИЯ СЕРИЙ GPS-7x303A, РРН**

**МЕТОДИКА ПОВЕРКИ ПР-07-2017МП**

> г. Москва 2017 г.

Всего листов 13

Настоящая методика устанавливает методы и средства первичной и периодических поверок источников питания серий GPS-7x303A, РРН, изготавливаемые фирмой «Good Will Instrument Co., Ltd.», Тайвань.

Источники питания серий GPS-7x303A, РРН (далее по тексту - источники питания) предназначены для воспроизведения регулируемых стабилизированных напряжения и силы постоянного тока.

Межповерочный интервал 1 год.

## **1 ОПЕРАЦИИ ПОВЕРКИ**

Таблица 1 - Операции поверки

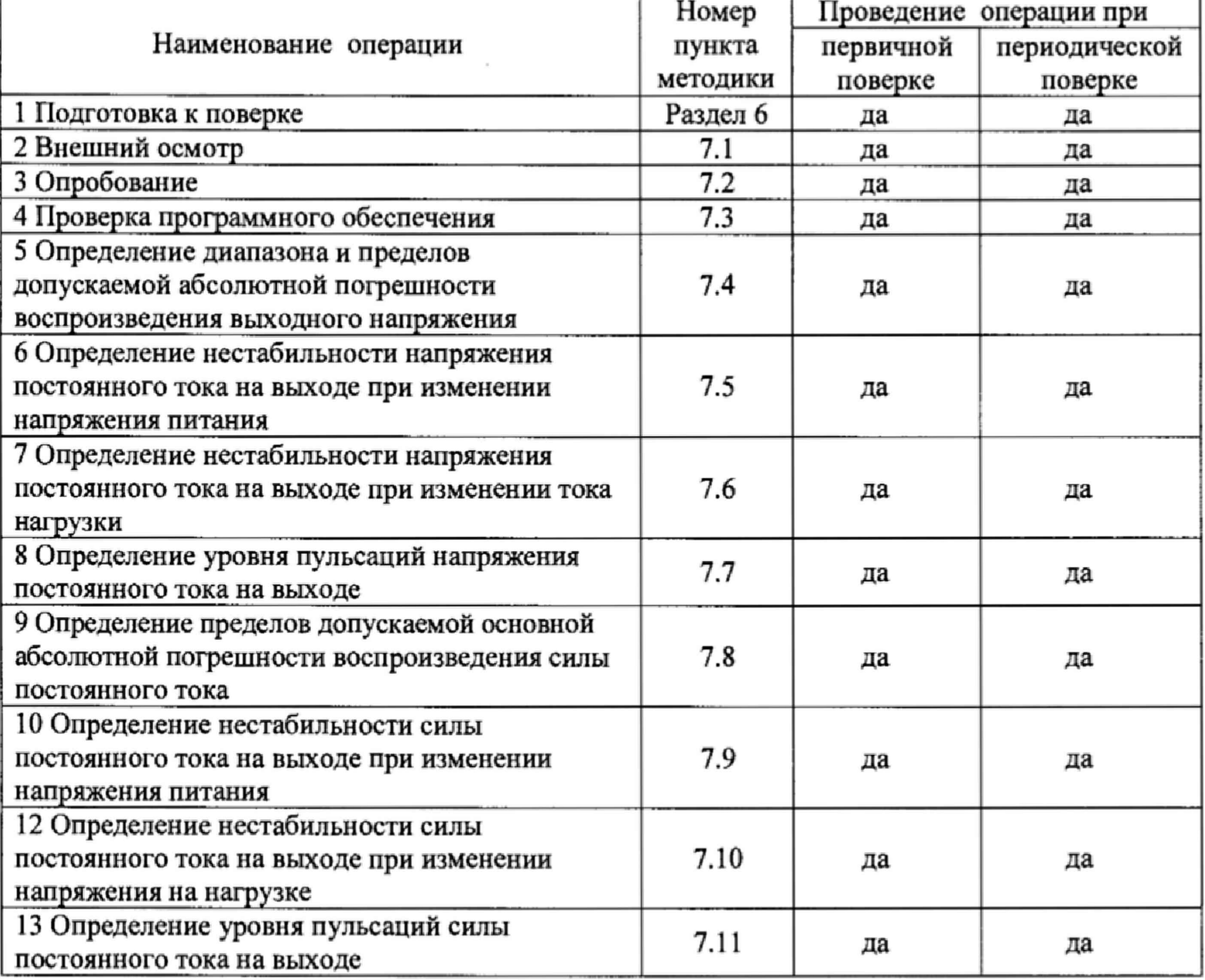

#### **2 СРЕДСТВА ПОВЕРКИ**

2 J При проведении поверки должны применяться средства поверки, указанные в таблицах 2 и 3.

2.2 Допускается применять другие средства измерений, обеспечивающие измерение значений соответствующих величин с требуемой точностью.

2.3 Все средства поверки должны быть исправны, поверены и иметь свидетельства (отметки в формулярах или паспортах) о поверке.

Таблица 2 - Средства поверки

| Номер пункта     | Тип средства поверки                                                                                                    |  |  |
|------------------|----------------------------------------------------------------------------------------------------|--|--|
| методики поверки |                                                                                                    |  |  |
|                  | 2                                                                                                    |  |  |
| 7.4              | Мультиметр цифровой 2002. Пределы измерений напряжения постоянного<br>тока от 0,2 до 1000 В. Пределы допускаемой основной абсолютной<br>погрешности $\pm (0.001 \cdot 10^{-2} \cdot U_{H3M} + 0.00012 \cdot 10^{-2} \cdot U_{HP}$ ед.).<br>Источник питания APS-77100. Диапазон воспроизведения напряжения от 0<br>до 310 В. Пределы допускаемой основной абсолютной погрешности<br>установки и измерения напряжения ±(0,005· Uизм. +0,2 B).                                                                                                    |  |  |
| $7.5 - 7.6$      | Мультиметр цифровой 2002. Пределы измерений напряжения постоянного<br>тока от 0,2 до 1000 В. Пределы допускаемой основной абсолютной<br>погрешности $\pm (0.001 \cdot 10^{-2} \cdot \text{U} \text{H} \text{3M}, +0.00012 \cdot 10^{-2} \cdot \text{U} \text{mpc})$ .<br>Нагрузка электронная АКИП-1303. Максимальное напряжение 250 В,<br>максимальный ток 10 А.<br>Источник питания APS-77100. Диапазон воспроизведения напряжения от 0<br>до 310 В. Пределы допускаемой основной абсолютной погрешности<br>установки и измерения напряжения $\pm (0.005 \cdot U$ изм. +0,2 В).                                                                                                    |  |  |
| 7.7              | Микровольтметр В3-57. Пределы измерений от 0,03 мВ до 300 В. Диапазон<br>рабочих частот от 5 Гц до 5 МГц. Пределы допускаемой основной<br>относительной погрешности от ±1 % до ±4 %.<br>Нагрузка электронная АКИП-1303. Максимальное напряжение 250 В,<br>максимальный ток 10 А.<br>Источник питания APS-77100. Диапазон воспроизведения напряжения от 0<br>до 310 В. Пределы допускаемой основной абсолютной погрешности<br>установки и измерения напряжения $\pm (0,005 \cdot \text{U}$ изм. $+0,2 \text{B})$ .                                                                                                    |  |  |
| $7.8 - 7.10$     | Шунт токовый PCS-71000. Номинальные токи 30 мА; 0,3 A; 3 A; 30 A;<br>300 А. Вид тока: постоянный и переменный с частотой от 45 до 400 Гц.<br>Номинальное сопротивление 10 Ом; 1 Ом; 0,1 Ом; 0,01 Ом; 0,001 Ом.<br>допускаемой<br>Пределы<br>относительной<br>погрешности<br>шунта<br>$\overline{u}$<br>сопротивлению на постоянном токе 0,01 % для токов 30 мА - 30 А, 0,02 %<br>для тока 300 А. Пределы допускаемой относительной погрешности шунта<br>по сопротивлению на переменном токе 0,1 %.<br>Нагрузка электронная АКИП-1303. Максимальное напряжение 250 В,<br>максимальный ток 10 А.<br>Источник питания APS-77100. Диапазон воспроизведения напряжения от 0<br>до 310 В. Пределы допускаемой основной абсолютной погрешности<br>установки и измерения напряжения $\pm (0.005 \cdot U$ изм. $+0.2 B$ ). |  |  |

#### Продолжение таблицы 2

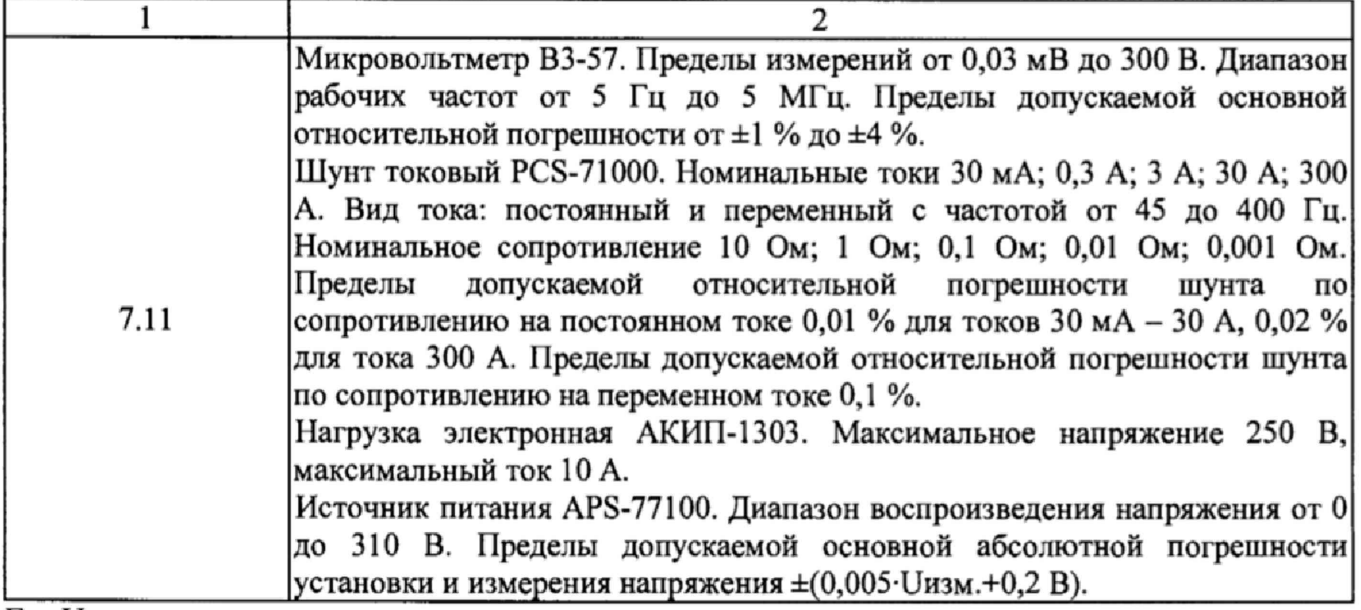

 $\Gamma$ де Uизм. - измеренное значение напряжения;

ипред. - напряжение установленного предела.

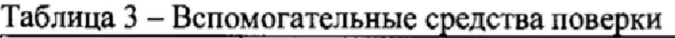

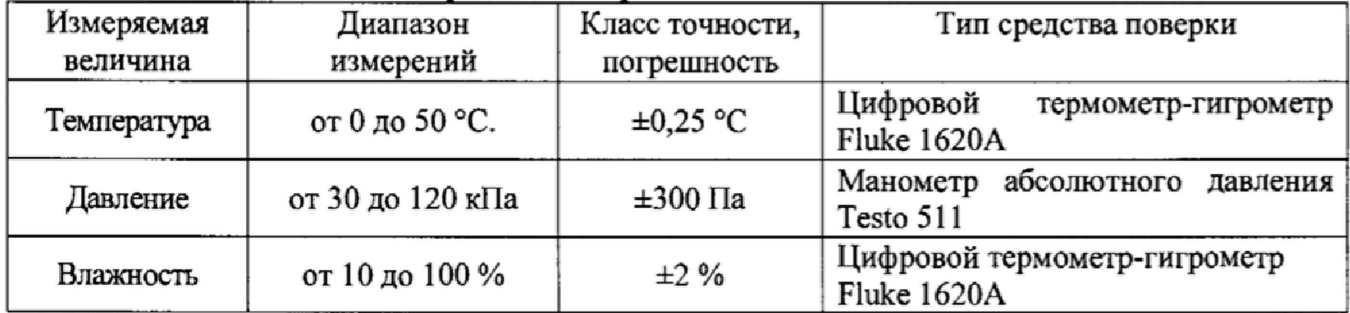

## **3 ТРЕБОВАНИЯ К КВАЛИФИКАЦИИ ПОВЕРИТЕЛЕЙ**

К поверке допускаются лица, изучившие эксплуатационную документацию на поверяемые средства измерений, эксплуатационную документацию на средства поверки и соответствующие требованиям к поверителям средств измерений согласно ГОСТ Р 56069-2014.

## **4 ТРЕБОВАНИЯ БЕЗОПАСНОСТИ**

4.1 При проведении поверки должны быть соблюдены требования ГОСТ 12.27.0-75, ГОСТ 12.3.019-80, ГОСТ 12.27.7-75, требованиями правил по охране труда при эксплуатации электроустановок, утвержденных приказом Министерства труда и социальной защиты Российской Федерации от 24 июля 2013 г № 328Н.

4.2 Средства поверки, вспомогательные средства поверки и оборудование должны соответствовать требованиям безопасности, изложенным в руководствах по их эксплуатации.

## **5 УСЛОВИЯ ОКРУЖАЮЩЕЙ СРЕДЫ ПРИ ПОВЕРКЕ**

При проведении поверки должны соблюдаться следующие условия:

- температура окружающего воздуха (23±5) °С;

- относительная влажность не более 80 %;
- атмосферное давление от 84 до 106 кПа или от 630 до 795 мм рт. ст.

## **6 ПОДГОТОВКА К ПОВЕРКЕ**

6.1 Перед проведением поверки должны быть выполнены следующие подготовительные работы:

- проведены технические и организационные мероприятия по обеспечению<br>безопасности проводимых работ в соответствии с действующими положениями работ в соответствии с действующими положениями ГОСТ 12.27,0-75;

- проверить наличие действующих свидетельств поверки на основные и вспомогательные средства поверки.

6.2 Средства поверки и поверяемый прибор должны быть подготовлены к работе согласно их руководствам по эксплуатации.

6.3 Проверено наличие удостоверения у поверителя ' на право работы на электроустановках с напряжением до 1000 В с группой допуска не ниже III.

6.4 Контроль условий проведения поверки по пункту 5 должен быть проведен перед началом поверки.

6.5 Включить питание прибора и средств поверки.

6.6 Выдержать поверяемый прибор и средства поверки во включенном состоянии в соответствии с указаниями руководств по эксплуатации. Минимальное время прогрева прибора 30 минут.

#### **7 ПРОВЕДЕНИЕ ПОВЕРКИ**

#### **7.1 Внешний осмотр.**

Перед поверкой должен быть проведен внешний осмотр, при котором должно быть установлено соответствие поверяемого прибора следующим требованиям:

- не должно быть механических повреждений корпуса. Все надписи должны быть четкими и ясными;

- все разъемы, клеммы и измерительные провода не должны иметь повреждений и должны быть чистыми.

При наличии дефектов поверяемый прибор бракуется и подлежит ремонту.

#### **7.2 Опробование**

Включить прибор. Проверить работоспособность индикаторов, регуляторов и функциональных клавиш. Режимы, отображаемые на индикаторах, при переключении режимов измерений и нажатии соответствующих клавиш, должны соответствовать требованиям руководства по эксплуатации.

При неверном функционировании прибор бракуется и направляется в ремонт.

#### **7.3 Проверка программного обеспечения**

Проверка программного обеспечения источников серии РРН осуществляется путем вывода на дисплей прибора информации о версии программного обеспечения. Вывод системной информации осуществляется по процедуре, описанной в руководстве по эксплуатации на прибор.

Результат считается положительным, если версия программного обеспечения соответствует данным, приведенным в таблице 4.

Таблица 4 - Характеристики программного обеспечения

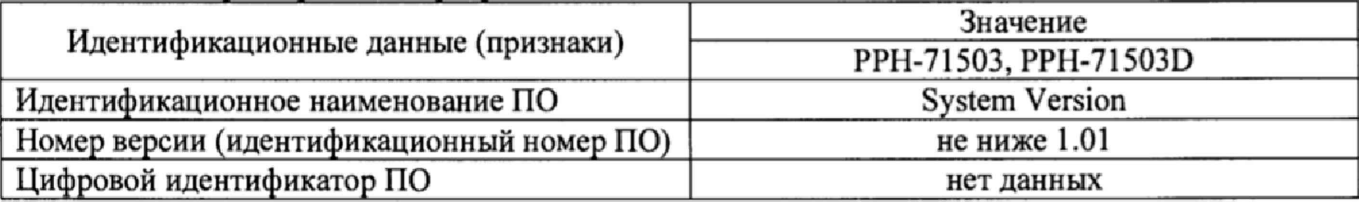

#### Всего листов 13

## 7.4 Определение диапазона и пределов допускаемой абсолютной погрешности воспроизведения выходного напряжения

Определение погрешности прибора проводить в точках, соответствующих 10 - 15 %, 20 - 30 %, 40 - 60 %, 70 - 80 % и 90 - 100 *%* от конечного значения диапазона измерений.

Определение погрешности проводить в следующем порядке:

7.4.1 Подключить к выходу испытываемого прибора мультиметр цифровой 2002 согласно руководству по эксплуатации.

7.4.2 Подключить вход сетевого питания испытываемого прибора к выходу источника питания APS-77100. На источнике питания APS-77100 установить напряжение, равное номинальному (220 В), контролируя его при помощи встроенного вольтметра.

7.4.3 Перевести мультиметр цифровой 2002 в режим измерения напряжения постоянного тока.

7.4.4 Органами управления испытываемого прибора установить на выходе максимальный ток.

7.4.5 Регулятором выходного напряжения испытываемого прибора установить выходное напряжение соответствующее  $10 - 15$  % от конечного значения диапазона измерений.

7.4.6 Произвести измерение выходного напряжения прибора, фиксируя показания мультиметра цифрового 2002.

7.4.7 Провести измерения по п.п. 7.4.5 - 7.4.6 устанавливая на испытываемом приборе выходное напряжение, соответствующее 20 - 30 %, 40 - 60 %, 70 - 80 *%* и 90 - 100 % от конечного значения диапазона измерений.

7.4.8 Определить абсолютную погрешность установки и измерения выходного напряжения для каждого выходного канала по формуле:

$$
\Delta_{\mathbf{U}} = \mathbf{U}_{\mathbf{X}} - \mathbf{U}_0,\tag{1}
$$

где  $U_X$  - значение напряжения, установленное на выходе испытываемого прибора, В;

 $U_0$  - значение напряжения, измеренное мультиметром цифровым 2002, В.

Результаты поверки считаются удовлетворительными, если во всех поверяемых точках значения погрешностей не превышают значений, указанных в таблице 5.

| Модификации         |                                          | Серия РРН |                         |                                       |
|---------------------|------------------------------------------|-----------|-------------------------|---------------------------------------|
| Пределы допускаемой | 1 канал                                  | 2 канал   | 3 канал                 | 1, 2 канал                            |
| абсолютной          |                                          |           | (для GPS-73303A)        |                                       |
| погрешности         |                                          |           |                         |                                       |
| воспроизведения     | $\pm (0.001 \cdot U_{\text{BBIX}} + 30)$ |           | $\pm 0.05 \cdot U$ BbIX | $\pm (0,0005 \cdot \text{UBb1X} + 3)$ |
| напряжения, мВ      |                                          |           |                         |                                       |

Таблица 5 - пределы допускаемой абсолютной погрешности воспроизведения напряжения

Где Uвых - значение напряжения на выходе источника по встроенному индикатору, мВ

## **7.5 Определение нестабильности выходного напряжения при изменении напряжения питания**

Определение нестабильности проводить в следующем порядке:

7.5.1 Разъемы испытуемого источника питания соединить при помощи измерительных проводов с соответствующими разъемами нагрузки электронной АКИП-1303 и мультиметра цифрового 2002, согласно руководству по эксплуатации.

7.5.2 Подключить вход сетевого питания испытываемого прибора к выходу источника питания APS-77100. На источнике питания APS-77100 установить напряжение, равное номинальному (220 В), контролируя его при помощи встроенного вольтметра.

7.5.3 Па испытуемом источнике при помощи поворотных регуляторов и/или функциональных клавиш установить значение напряжения и силы постоянного тока на выходе равным максимальному значению.

```
Всего листов 13
```
7.5.4 На электронной нагрузке установить режим стабилизации силы тока «СС», значение тока потребления установить равным 90% значения силы тока, установленного на выходе испытуемого источника.

7.5.5 По показаниям вольтметра зафиксировать значения напряжения на выходе источника при номинальном значении напряжения питания.

7.5.6 На источнике питания APS-77100 плавно изменить напряжение питания от номинального до плюс 10 % (242 В).

7.5.7 Измерения нестабильности выходного напряжения производить через 1 мин после установки напряжения питания по изменению показаний мультиметра цифрового 2002 относительно показаний при номинальном напряжении питания  $U_{\text{now}}$ .

7.5.8 Вышеперечисленные операции провести при напряжении питания равном 0,9 $\cdot$ U<sub>HOM</sub> (198 В).

7.5.9 Определение нестабильности напряжения постоянного тока на выходе при изменении напряжения питания проводят для каждого выходного канала.<br>Результаты поверки считать положительными, если полученные

поверки считать положительными, если полученные значения погрешностей не превышают нормируемых значений, указанных в таблице 6.

Таблица 6 - нестабильность выходного напряжения при изменении напряжения питания

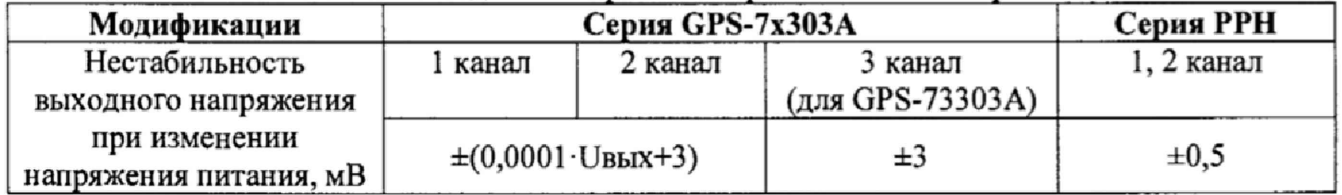

Где Uвых - значение напряжения на выходе источника по встроенному индикатору, мВ

7.6 **Определение нестабильности напряжения постоянного тока на выходе при изменении тока нагрузки**

Определение нестабильности проводить в следующем порядке:

7.6.1 Разъемы испытуемого источника питания соединить при помощи измерительных проводов с соответствующими разъемами нагрузки электронной АКИП-1303 и мультиметра цифрового 2002 согласно руководству по эксплуатации.

7.6.2 Нагрузку электронную АКИП-1303 подключают к источникам по четырехпроводной схеме (кроме серии GPS-7x303A), согласно руководству по эксплуатации источников.

7.6.3 На источнике питания APS-77100 установить напряжение, равное номинальному (220 В), контролируя его при помощи встроенного вольтметра,

7.6.4 На испытуемом источнике при помощи поворотных регуляторов и/или функциональных клавиш установить значение напряжения и силы постоянного тока на выходе равным максимальному значению.

7.6.5 На электронной нагрузке установить режим стабилизации силы тока «СС», значение тока потребления установить равным 90% значения силы тока, установленного на выходе испытуемого источника,

7.6.6 По показаниям мультиметра цифрового 2002 зафиксировать значения напряжения на выходе источника при максимальном значении тока нагрузки;

7.6.7 Отключить нагрузку от источника питания.

7.6.8 Измерения нестабильности выходного напряжения производить через 1 мин после отключения нагрузки по изменению показаний вольтметра относительно показаний при максимальном значении тока нагрузки.

7.6.9 Вышеперечисленные операции провести, установив на выходе испытуемого источника значение напряжения постоянного тока, соответствующее 10 % от максимального значения воспроизводимой величины, значение силы тока равным максимальному значению.

7.6.10 Определение нестабильности напряжения постоянного тока на выходе при изменении тока нагрузки провести для каждого выходного канала.

Результаты поверки считать положительными, если полученные значения погрешностей не превышают нормируемых значений, указанных в таблице 7.

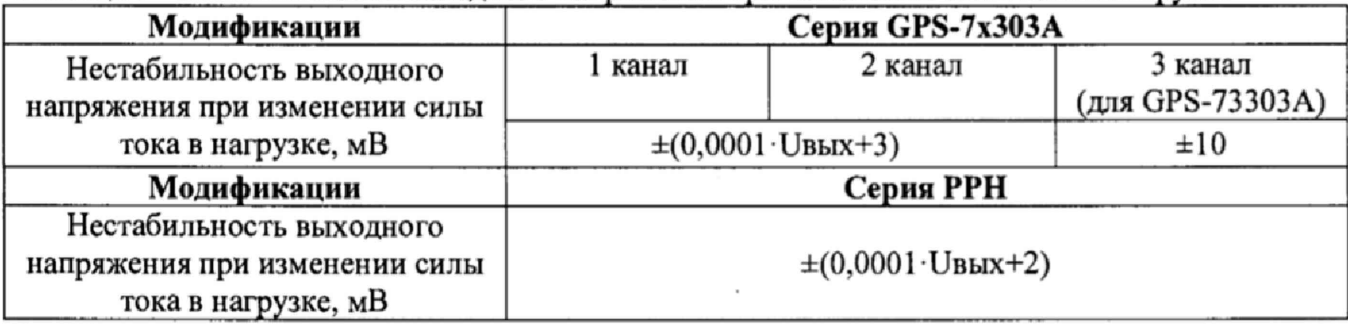

Таблица 7 - нестабильность выходного напряжения при изменении силы тока в нагрузке

 $\Gamma$ де Uвых - значение напряжения на выходе источника по встроенному индикатору, мВ

#### 7.7 **Определение уровня пульсаций напряжения постоянного тока на выходе**

Определение пульсаций источника проводить при максимальном выходном напряжении и выходном токе, равном 90 % от конечного значения диапазона измерений.

Определение пульсаций проводить в следующем порядке;

7.7.1 Разъемы испытуемого источника питания соединить при помощи измерительных проводов с соответствующими разъемами нагрузки электронной АКИП-1303 и микровольтметра ВЗ-57 согласно руководству по эксплуатации.

7.7.2 На источнике питания APS-77100 установить напряжение, равное номинальному (220 В), контролируя его при помощи встроенного вольтметра.

7.7.3 На испытуемом источнике при помощи поворотных регуляторов и/или функциональных клавиш установить значение напряжения и силы постоянного тока на выходе равным максимальному значению.

7.7.4 На электронной нагрузке установить режим стабилизации силы тока «СС», значение тока потребления установить равным 90% от установленного значения силы тока на источнике.

7.7.5 Измерения уровня пульсаций выходного напряжения постоянного тока произвести через 1 мин после установки тока нагрузки по показаниям микровольтметра ВЗ-57.

7.7.6 Вышеперечисленные операции провести, отключив нагрузку от источника питания.

7.7.7 Определение уровня пульсаций напряжения постоянного тока на выходе проводят для каждого выходного канала.

Результаты поверки прибора считать положительными, если пульсации выходного напряжения не превышают значений, указанных в таблице 8.

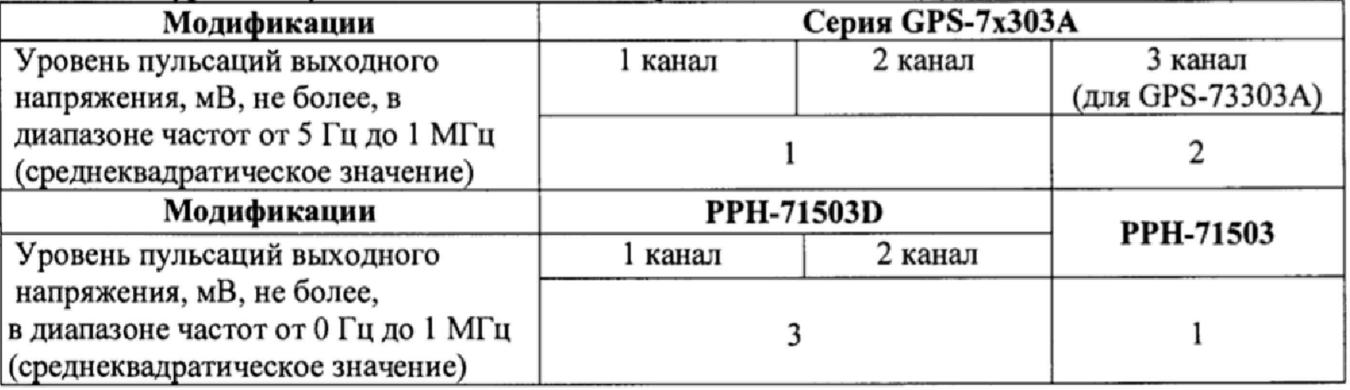

Таблица 8 - уровень пульсаций выходного напряжения

Всего листов 13

## **7.8 Определение пределов допускаемой основной абсолютной погрешности воспроизведения силы постоянного тока**

Определение пределов допускаемой основной абсолютной погрешности воспроизведения силы постоянного тока производить методом прямого измерения по встроенному амперметру шунта токового PCS-71000.

Определение погрешности проводить в следующем порядке:

7.8.1 Разъемы испытуемого источника питания соединить при помощи измерительных проводов с соответствующими разъемами нагрузки электронной АКИП-1303, шунта токового PCS-71000 (см. рисунок 1).

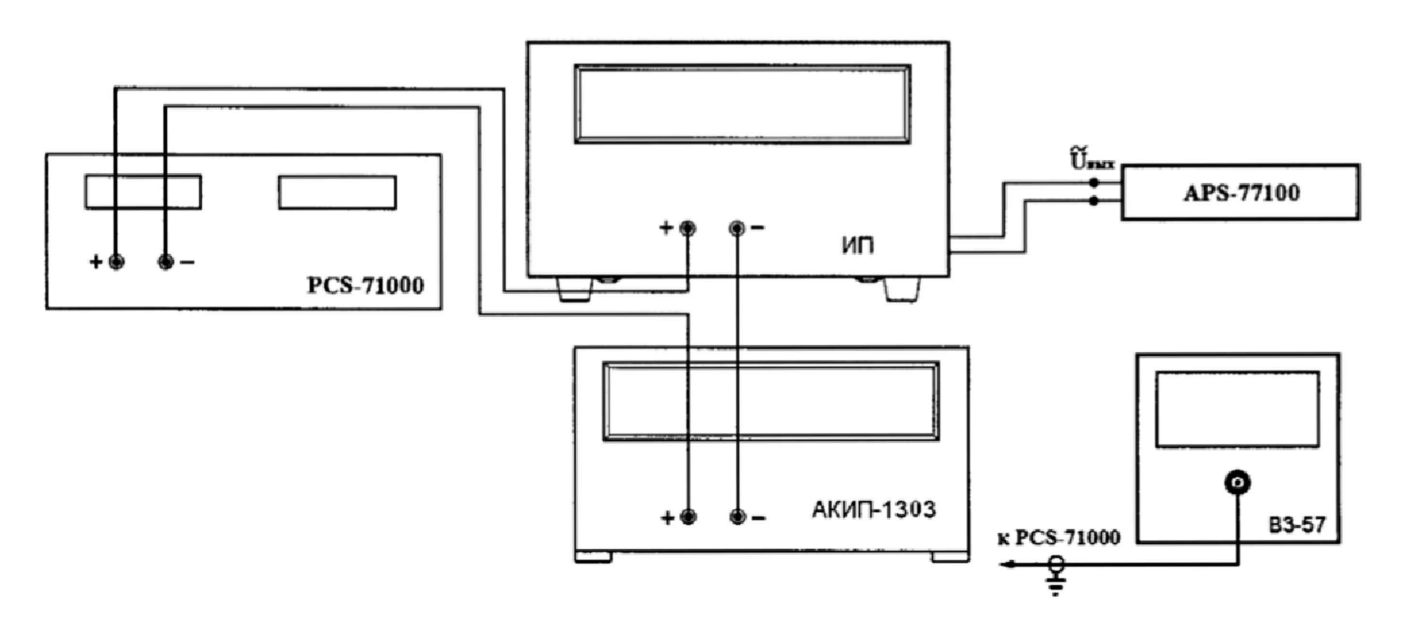

Рисунок 1 - Структурная схема соединения приборов для определения основных метрологических характеристик источников питания в режиме стабилизации силы постоянного тока.

7.8.2 На источнике питания APS-77100 установить напряжение, равное номинальному (220 В), контролируя его при помощи встроенного вольтметра.

7.8.3 Подключение испытываемого прибора к шунту PCS-71000 производить согласно руководства по эксплуатации на прибор. Выбор предела измерения на шунте осуществлять исходя из максимального значения силы тока на выходе источника питания. Предел измерения силы тока шунта должен быть больше установленного значения силы тока на источнике питания.

7.8.4 Органами управления испытываемого прибора установить на выходе максимальное напряжение.

7.8.5 Па электронной нагрузке установить режим стабилизации силы тока «СС», значение тока потребления установить больше значения силы тока, установленного на выходе испытуемого источника.

7.8.6 На испытуемом источнике при помощи поворотных регуляторов и/или функциональных клавиш установить выходной ток, соответствующий  $10 - 15$  % от конечного значения диапазона.

7.8.7 Произвести измерение силы тока по амперметру шунта токового PCS-71000.

7.8.8 Провести измерения по п.п. 7.8.6 - 7.8.7 устанавливая на испытываемом приборе выходной ток, соответствующий  $20 - 30$  %,  $40 - 60$  %,  $70 - 80$  % и  $90 - 100$  % от конечного значения диапазона.

7.8.9 Определение пределов допускаемой основной абсолютной погрешности воспроизведения силы постоянного тока провести для каждого выходного канала.

Всего листов 13

7.8.10 Определить абсолютную погрешность воспроизведения выходного тока для каждого выходного канала по формуле:

$$
\Delta_{\rm I} = I_{\rm X} - I_{\rm H3M},\tag{2}
$$

где  $\quad$  I<sub>X</sub> – значение силы тока, установленное на выходе испытываемого прибора, А;  $I_{H3M}$  - измеренное значение силы тока с помощью шунта токового PCS-71000.

Результаты поверки считаются удовлетворительными, если во всех поверяемых точках значения погрешностей не превышают значений, указанных в таблице 9.

Таблица 9 - пределы допускаемой абсолютной погрешности воспроизведения силы тока.

| Модификации                                             | Серия GPS-7x303A                        |                                          |                                           |  |
|---------------------------------------------------------|-----------------------------------------|------------------------------------------|-------------------------------------------|--|
| Пределы допускаемой аб-                                 | 1 канал                                 |                                          | 2 канал                                   |  |
| солютной погрешности вос-<br>произведения силы тока, мА | $\pm (0.003 \cdot \text{IBbIX} + 6)$    |                                          |                                           |  |
| Модификации                                             | <b>PPH-71503D</b>                       |                                          |                                           |  |
| Пределы допускаемой                                     | 1 канал                                 | 2 канал                                  | PPH-71503                                 |  |
| абсолютной погрешности                                  |                                         |                                          |                                           |  |
| воспроизведения силы тока                               |                                         |                                          |                                           |  |
| $\vert$ Івых <sup>2)</sup> , мА                         |                                         |                                          |                                           |  |
| в диапазоне до 5 А                                      |                                         |                                          | $\pm (0.002 \cdot \text{IBbIX} + 0.4)$    |  |
| включительно                                            | $\pm (0.002 \cdot \text{IBBIX} + 0.4)$  |                                          |                                           |  |
| в диапазоне до 1,5 А                                    |                                         |                                          |                                           |  |
| включительно                                            | $\pm (0.002 \cdot \text{IBBIX} + 0.4)$  | $\pm (0.002 \cdot \text{IBbIX} + 0.4)$   | $\pm (0.002 \cdot \text{IBBIX} + 0.4)$    |  |
| в диапазоне до 500 мА                                   |                                         |                                          |                                           |  |
| включительно                                            | $\pm (0.002 \cdot \text{IBBIX} + 0.1)$  | $\pm (0.002 \cdot \text{IBbIX} + 0.4)$   | $\pm (0.002 \cdot I_{\text{BbIX}} + 0.4)$ |  |
| в диапазоне до 5 мА                                     | $\pm (0,002 \cdot \text{IbbX} + 0,001)$ | $\pm (0.002 \cdot \text{IBBIX} + 0.001)$ | $\pm (0.002 \cdot \text{IBBIX} + 0.001)$  |  |
| включительно                                            |                                         |                                          |                                           |  |

Где Івых - значение силы тока на выходе источника по встроенному индикатору, мА

#### **7,9** Определение **нестабильности** силы постоянного тока на **выходе при** изменении напряжения питания

Определение нестабильности проводить в следующем порядке:

7.9.1 Разъемы испытуемого источника питания соединить при помощи измерительных проводов с соответствующими разъемами нагрузки электронной АКИП-1303, шунта токового PCS-71000 (см. рисунок 1).

7.9.2 Подключить вход сетевого питания испытываемого прибора к выходу источника питания APS-77100. На источнике питания APS-77100 установить напряжение, равное номинальному (220 В), контролируя его при помощи встроенного вольтметра.

7.9.3 На испытуемом источнике при помощи поворотных регуляторов и/или функциональных клавиш установить значение напряжения и силы постоянного тока на выходе равным максимальному значению.

7.9.4 На электронной нагрузке установить режим стабилизации силы тока «СС», значение тока потребления установить больше значения силы тока, установленного на выходе испытуемого источника.

7.9.5 По показаниям амперметра шунта токового PCS-71000 зафиксировать значение силы тока.

7.9.6 На источнике питания APS-77100 плавно изменить напряжение питания от номинального до плюс 10 % (242 В);

7.9.7 По прошествии 1 мин по показаниям амперметра шунта токового PCS-71000 зафиксировать значение силы тока.

7.9.8 Вышеперечисленные операции провести при напряжении питания равном  $0.9 \text{U}_{\text{now}}$ **(198 В).**

Всего листов 13

7.9.9 Нестабильность силы постоянного тока на выходе при изменении напряжения питания определить по формуле:

$$
I_{\text{hecr}} = I_1 - I_2 \tag{3}
$$

где  $I_1$  - измеренное значение силы тока с помощью встроенного амперметра шунта токового PCS-71000 при номинальном напряжении питания испытуемого источника (220 В);

 $I_2$  - измеренное значение силы тока с помощью встроенного амперметра шунта токового PCS-71 ООО при отклонении напряжении питания от номинального на ± 10% (198/ 242 В).

7.9.10 Определение нестабильности силы постоянного тока на выходе при изменении напряжения питания провести для каждого выходного канала.

Результаты поверки считать положительными, если полученные значения погрешностей не превышают нормируемых значений, указанных в таблице 10.

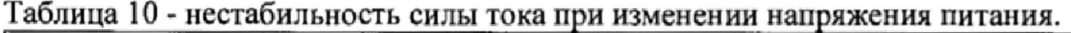

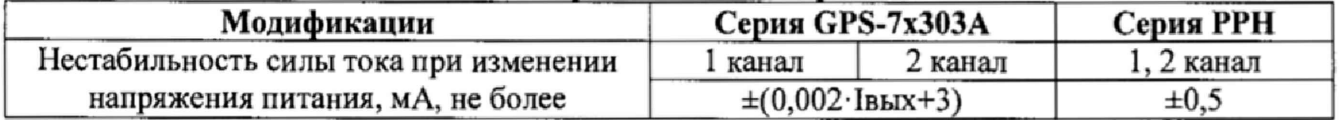

**7.10 Определение нестабильности силы постоянного тока на выходе при изменении напряжения на нагрузке**

Определение нестабильности проводить в следующем порядке:

7.10.1 Разъемы испытуемого источника питания соединить при помощи измерительных проводов с соответствующими разъемами нагрузки электронной АКИП-1303, шунта токового PCS-71000 (см. рисунок 1).

7.10.2 Подключить вход сетевого питания испытываемого прибора к выходу источника питания APS-77100. На источнике питания APS-77100 установить напряжение, равное номинальному (220 В), контролируя его при помощи встроенного вольтметра.

7.10.3 На испытуемом источнике при помощи поворотных регуляторов и/или функциональных клавиш установить значение напряжения и силы постоянного тока на выходе равным максимальному значению.

7.10.4 На электронной нагрузке установить режим стабилизации напряжения «CV», значение тока потребления установить больше значения силы тока, установленного на выходе испытуемого источника.

7.10.5 По показаниям амперметра шунта токового PCS-71000 зафиксировать значение силы тока.

7.10.6 На нагрузке установить напряжение, равное 10 % от максимального значения напряжения испытуемого источника.

7.10.7 По прошествии 1 мин по показаниям амперметра шунта токового PCS-71000 зафиксировать значение силы тока.

7.10.8 Вышеперечисленные операции провести, установив на выходе испытуемого источника значение силы постоянного тока, соответствующее 10 *%* от максимального значения воспроизводимой величины.

7.10.9 Нестабильность силы постоянного тока на выходе при изменении напряжения на нагрузке определить по формуле (3), где:

> $I_1$  - измеренное значение силы тока с помощью встроенного амперметра шунта токового PCS-71000 при значении напряжения на выходе источника равном максимальному;

> $I_2$  - измеренное значение силы тока с помощью встроенного амперметра шунта токового PCS-71000 при значении напряжения на выходе источника равном 10 *%* от максимального.

Всего листов 13

7Л0Л0 Определение нестабильности силы постоянного тока на выходе при изменении напряжения на нагрузке провести для каждого выходного канала.

считать положительными, если полученные значения погрешностей не превышают нормируемых значений, указанных в таблице 11.

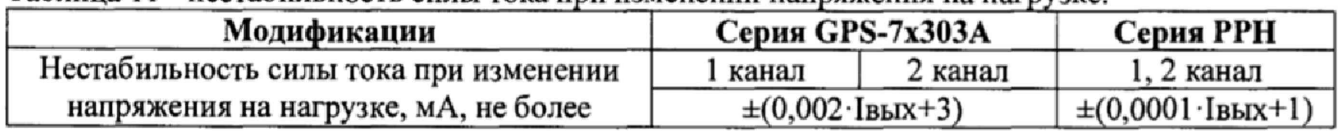

Таблица 11 - нестабильность силы тока при изменении напряжения на нагрузке.

## **7Л1 Определение уровня пульсаций силы постоянного тока**

Определение пульсаций проводить в следующем порядке:

7.11.1 разъемы испытуемого источника питания соединить при помощи измерительных проводов с соответствующими разъемами нагрузки электронной АКИП-1303, шунта токового PCS-71000 и микровольтметра ВЗ-57 (см. рисунок 1).

7.11.2 Подключить вход сетевого питания испытываемого прибора к выходу источника питания APS-77100. На источнике питания APS-77100 установить напряжение, равное номинальному (220 В), контролируя его при помощи встроенного вольтметра.

7Л1.3 На испытуемом источнике при помощи поворотных регуляторов и/или функциональных клавиш установить значение напряжения и силы постоянного тока на выходе равным максимальному значению.

7.11.4 На электронной нагрузке установить режим стабилизации силы тока «СС», значение тока потребления установить больше значения силы тока, установленного на выходе испытуемого источника.

7.11.5 Измерения уровня пульсаций выходного напряжения постоянного тока произвести через 1 мин после установки тока нагрузки по показаниям микровольтметра ВЗ-57.

7Л 1.6 Значение уровня пульсаций силы постоянного тока на выходе определить по формуле:

$$
I_{\text{nyinc.}} = U/R \tag{4}
$$

где U - значение напряжения на разъемах шунта токового PCS-71000 по показаниям микровольтметра ВЗ-57;

R - значение сопротивления шунта токового PCS-71000.

7.10.7 Вышеперечисленные операции провести, установив на выходе испытуемого источника значение силы постоянного тока, соответствующее 10 % от максимального значения воспроизводимой величины.

7.10.8 Определение уровня пульсаций силы постоянного тока на выходе проводят для каждого выходного канала.

Результаты поверки считать положительными, если уровень пульсаций силы постоянного тока на выходе не превышает значений, указанных в таблице 12.

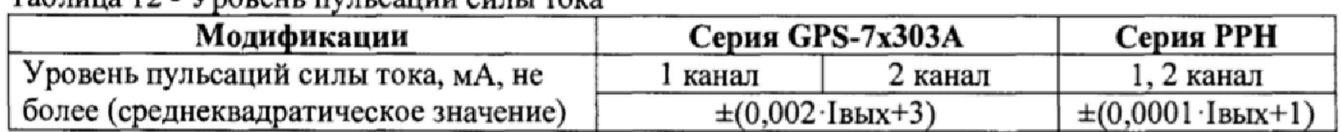

Таблица 12 - Уровень пульсаций силы тока

#### **8 ОФОРМЛЕНИЕ РЕЗУЛЬТАТОВ ПОВЕРКИ**

8.1 При положительных результатах поверки источников питания оформляется свидетельство о поверке в соответствии с приказом Минпромторга России от 02.07.2015 № 1815 "Об утверждении Порядка проведения поверки средств измерений, требования к знаку поверки и содержанию свидетельства о поверке".

8.2 При отрицательных результатах поверки прибор не допускается к дальнейшему применению, в паспорт вносится запись о непригодности его к эксплуатации, знак предыдущей поверки гасится, свидетельство о поверке аннулируется и выдается извещение о непригодности.

Главный метролог АО «ПриСТ»

Heat

А.Н. Новиков